# **100W Z-Wave LED Driver(constant voltage)**

09.100ZV.04764

# **40 Emil CE FC SOMES** (FREE) SELV  $\nabla \Psi \Box \Box \Box \Box \Box$

*Important: Read All Instructions Prior to Installation*

# **Function introduction**

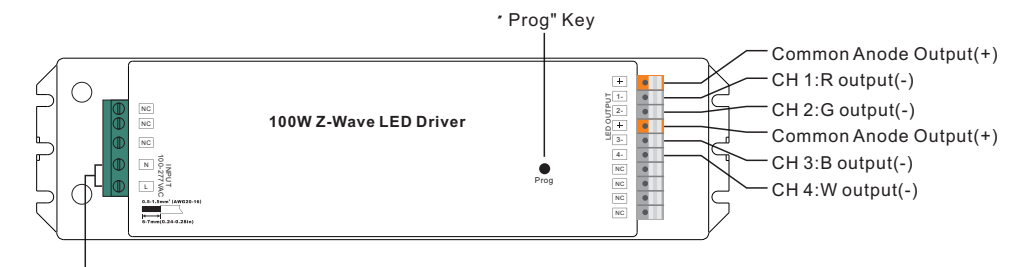

AC 100-277V input

# **Product Data**

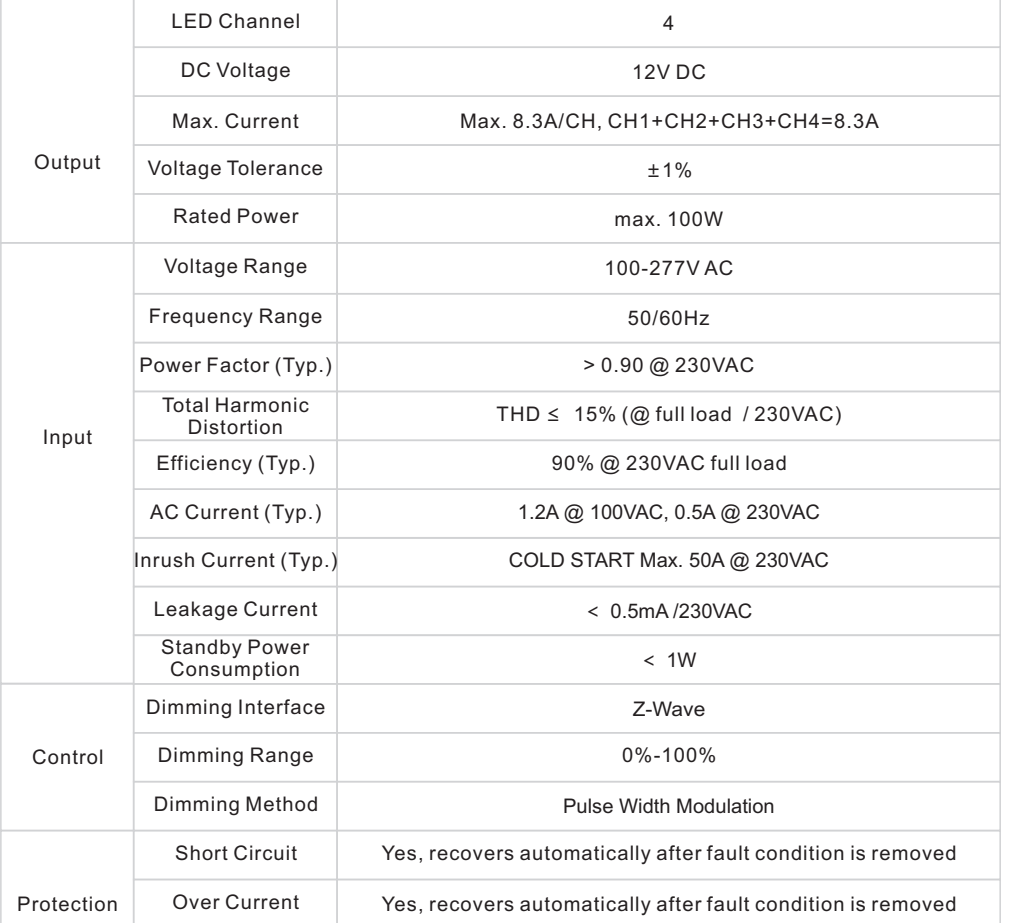

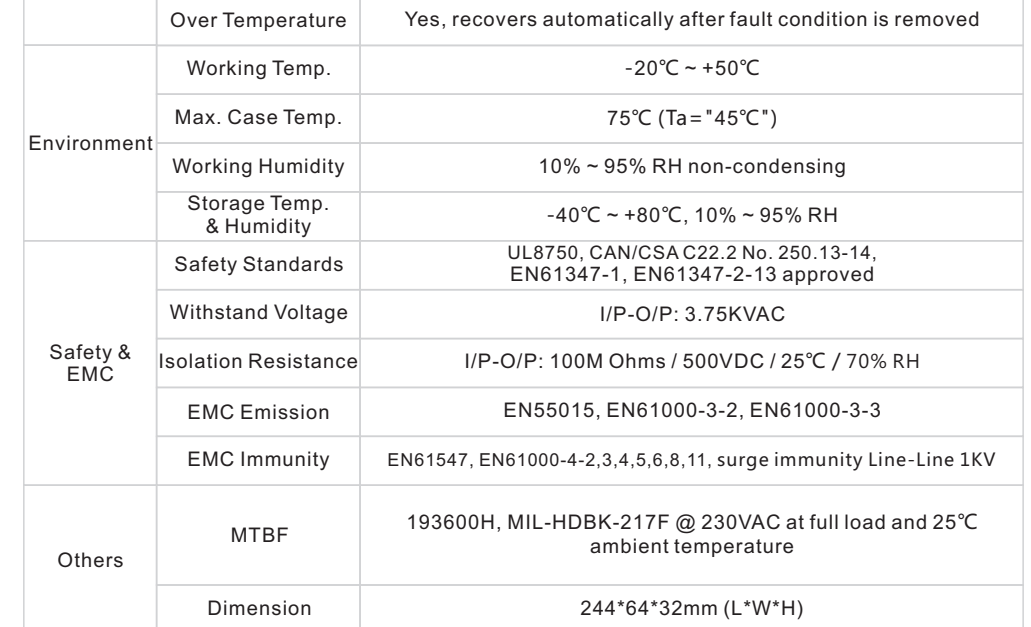

• Dimmable LED driver with plastic case

- 4 channels 12VDC constant voltage output
- Class 1 power supply, full isolated design
- Built-in two-stage active PFC function
- PF > 0.90, Efficiency > 90%
- Compliant with Safety Extra Low Voltage standard
- Short circuit, over temperature, over current protection
- Z-Wave Plus enabled slave controller
- Compatible with universal Z-Wave primary controller or gateway products
- IP20 rating, suitable for indoor LED lighting applications
- 5 years warranty

# **Safety & Warnings**

• DO NOT install with power applied to the device.

• DO NOT expose the device to moisture.

# **Wiring Diagram**

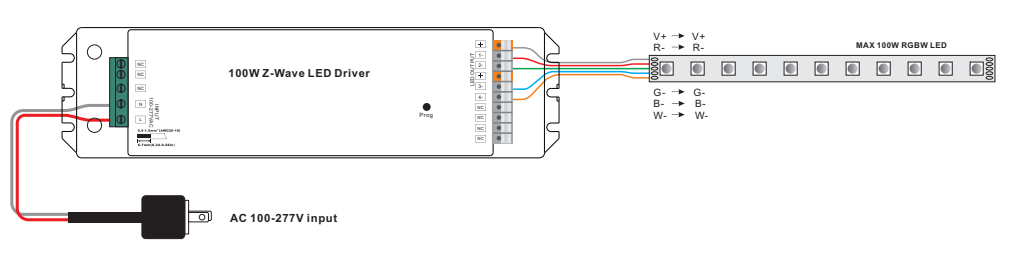

#### **Product Description**

The LED driver is a Z-Wave device that is used to switch ON/OFF, adjust light intensity and RGB color of the connected RGBW LED light and can be controlled by other Z-Wave devices. The driver can be included and operated in any Z-Wave network with other Z-Wave certified devices from other manufacturers and/or other applications. All non-battery operated nodes within the network will act as repeaters regardless of vendor to increase reliability of the network.

The device cannot act as Z-Wave network controller (primary or secondary), so a security enabled controller is needed for take full advantage of all functionality for the device. It also supports the Over The Air (OTA) feature for the product's firmware upgrade.

The encryption modes that the LED driver supports are S0, S2 Unauthenticated. When the LED driver is being included into a Z-Wave network, you can use your primary controller/gateway to enable one encryption mode or disable encryption. (The primary controller/gateway shall support encryption mode configuration).

#### **Installation Guide**

Please read carefully the enclosed user manual before installation of the LED driver, in order to ensure an error-free functioning.

**ATTENTION:** Prior to the assembly of the product, the voltage network has to be switched OFF and ensured against re-switching.

#### **Inclusion (adding to a Z-Wave network)**

1. Set primary controller/gateway into inclusion mode (Please refer to your primary controllers manual on how to turn your controller into inclusion).

2. Power on the LED driver, make sure the LED driver does not belong to any Z-Wave network (please refer to the part "How to check whether the LED driver included to a network" of this manual).

1) When the connected LED light flashes quickly for 6 seconds, it means the LED driver does not belong to any network. Triple press the "Program" button, it will be set into inclusion mode automatically, and waiting to be included.

2) When the connected LED light is under solid on status, it means the LED driver has already been included into a network. First you have to set the LED driver into exclusion mode, once excluded, it will be set into inclusion mode automatically, and waiting to be included.

The connected LED light stays solid on 3s to indicate successful inclusion.

#### **Exclusion (removing from a Z-Wave network)**

There are two exclusion methods:

Method 1: Exclusion from the primary controller/gateway as follows:

1. Set the primary controller/gateway into exclusion mode (Please refer to your primary controllers manual on how to set your controller into exclusion).

2. Triple press the "Program" button, the LED driver will be set to exclusion mode, the connected LED light will flash quickly for 6 seconds, and waiting to be excluded, then LED light stays solid on 3s to indicate successful exclusion.

There are 3 methods for the LED driver to quit "exclusion mode". Once the LED driver quits "exclusion mode", the LED light will stop the fast flash status.

1. Automatically quits after successful exclusion.

- 2. Quits after 10 seconds timeout.
- 3. Power off and power on the LED driver.

(Note: When the LED driver already included to a network, triple press "Program" button, the LED driver will be set into exclusion mode and quit exclusion mode alternatively.)

Method 2: Factory reset the LED driver will force the LED driver to be excluded from a network. (please refer to the part "Factory Reset" of this manual)

Note: Factory reset is not recommended for exclusion, please use this procedure only if the primary controller/gateway is missing or otherwise inoperable.

#### **How to check whether the LED driver already included to a network**

There is one method to check whether the LED driver already included to a network: Power off and power on the LED driver, if the connected LED light flashes quickly for 6 seconds, it means the LED driver does not belong to any network. When the connected LED light is under solid on status, it means the LED driver has already been included into a network.

#### **Factory Reset**

Press and hold down "Program" button for over 10 seconds, connected LED light stays solid on 3s to indicate successful factory reset, release "Program" button, all 4 PWM outputs will restore to 50% brightness.

#### **Association**

Z-Wave devices control other Z-Wave devices. The relationship between one device controlling another device is called association. In order to control a different device, the controlling device needs to maintain a list of devices that will receive controlling commands. These lists are called association groups and they are always related to certain events (e.g. button pressed). In case the event happens all devices stored in the respective association group will receive a common wireless command.

#### **Association Groups:**

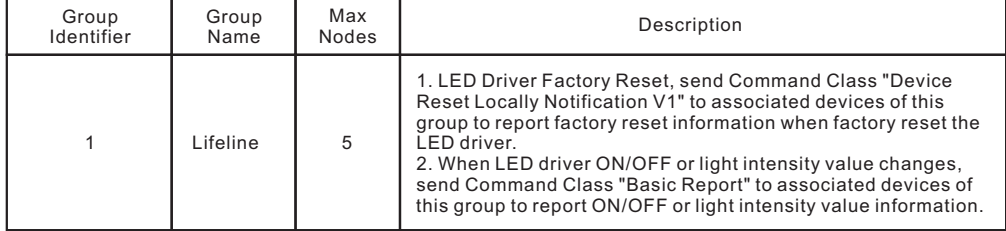

#### **Set and unset associations:**

 (Note: All association information will be cleared automatically once the LED driver is excluded from a network.)

Set association by operating primary controller/gateway to send packets to the LED driver:

The primary controller/gateway sends packets to the LED driver using "Command Class ASSOCIATION"

#### **Operating the device**

Short press "Program" button on the LED driver to switch ON/OFF the connected LED light.

#### **Node Information Frame**

The Node Information Frame is the business card of a Z-Wave device. It contains information about the device type and the technical capabilities. The inclusion and exclusion of the device is confirmed by sending out a Node Information Frame. Beside this it may be needed for certain network operations to send out a Node Information Frame.

How to send out Node Information Frame:

When the LED driver is set to inclusion/exclusion mode again, it will send out Node Information Frame, there are 2 kinds of operation as follows:

1. When the connected LED light is under solid on status, triple press the "Program" button, LED driver will be set to inclusion/exclusion mode, then send out Node Information Frame.

2. When the connected LED light is under fast flashing status for 6 seconds, which means the LED driver is under inclusion mode, there are two kinds of operation:

1) Triple press "Program" button, the LED driver will be set to inclusion mode again, and send out

## Node Information Frame.

2) Power off and power on the LED driver, LED driver will be set to inclusion mode automatically, and send out Node Information Frame.

## **Technical Data**

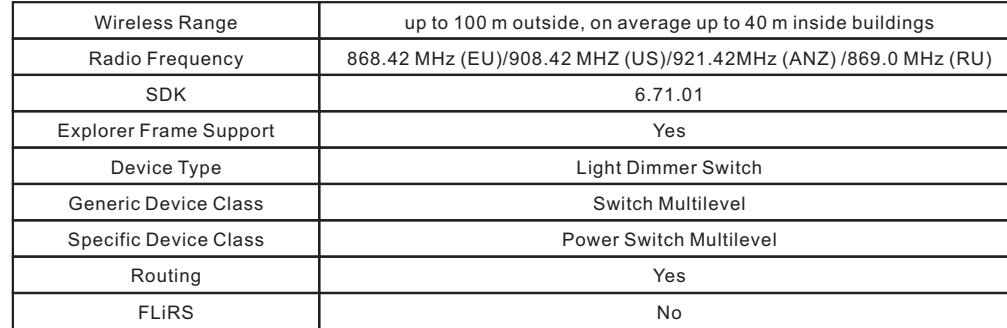

## **Z-Wave Plus Info**

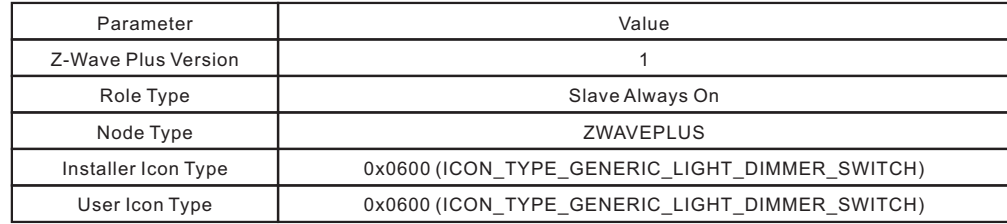

# **Manufacturer Specific**

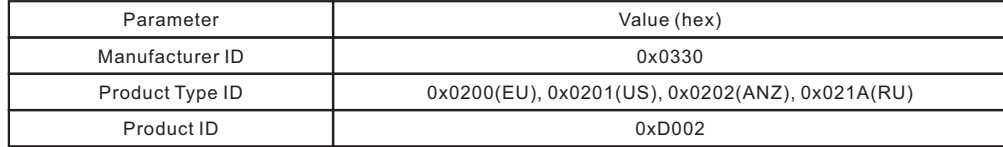

# **SUPPORTED COMMAND CLASS**

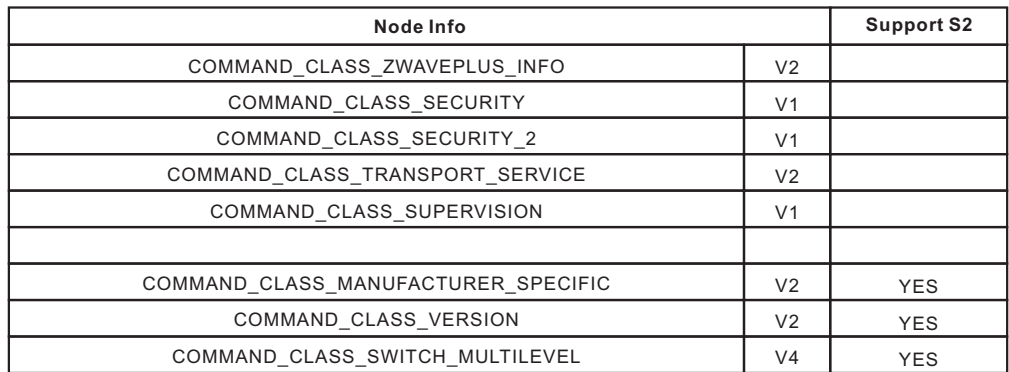

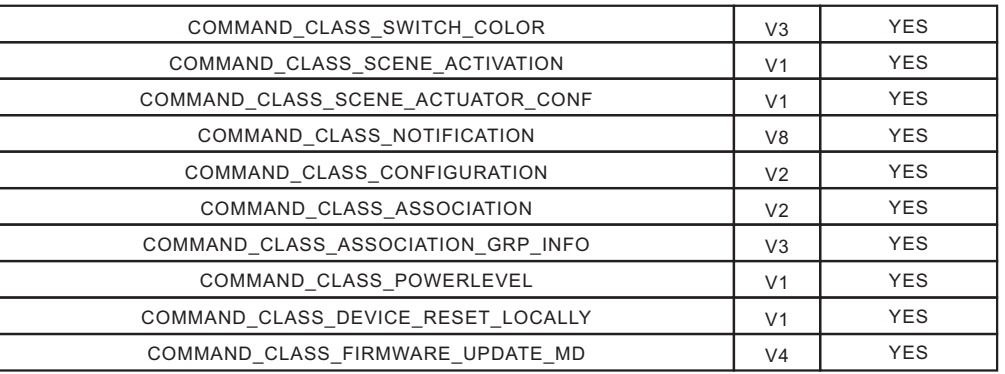

# **Notification Command Class**

The driver supports Emergency shutoff, when a load malfunction is detected, the driver will send out Emergency shutoff status to Lifeline.

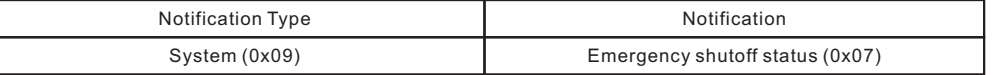

# **Configuration Command Class**

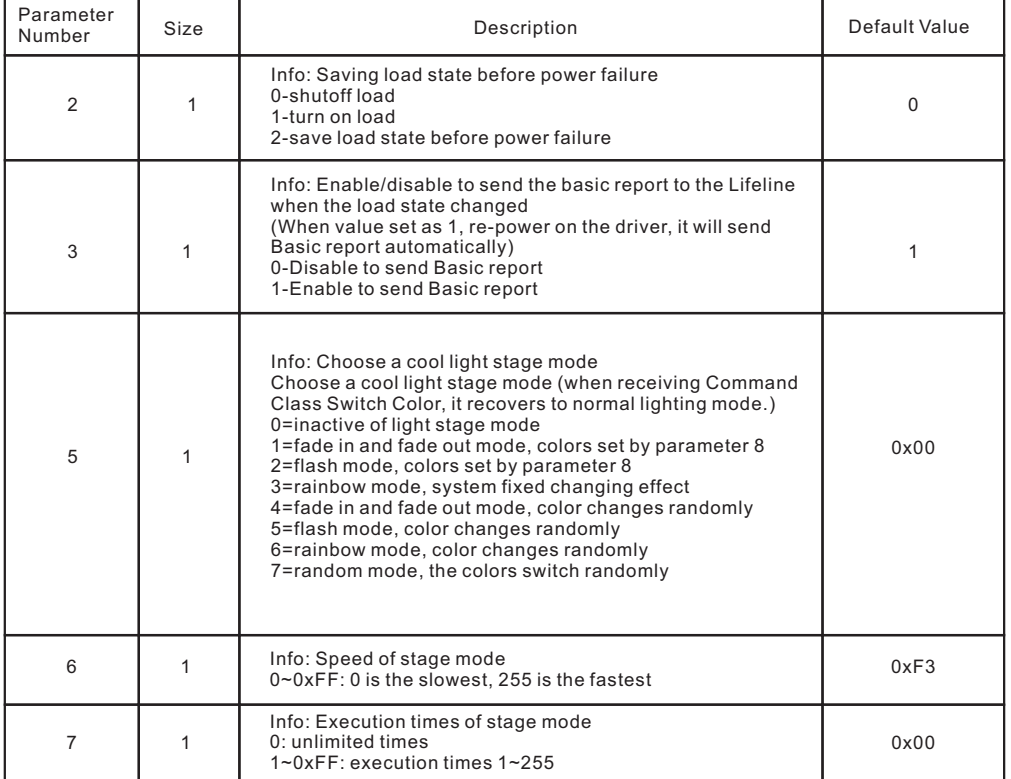

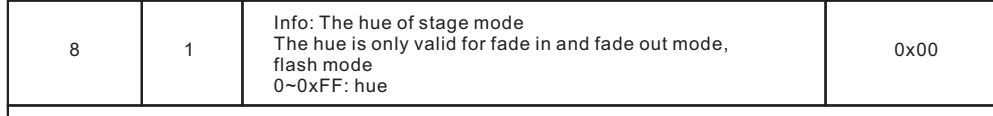

Remarks: parameter number 5~8 are united parameters, it is recommended to use Configuration Bulk Set to configure synchronously.

## **Parameter Number Definitions**

Parameter number 2 defines the load state after re-power on it: Value 0 is off state. Value 1 is on state. Value 2 is the state before re-power on.

Parameter number 3 enables/disables to send Basic report to the Lifeline when load state changed: Value 0 disables to send . Value 1 enables to send.

Parameter number 5 defines light stage mode:

Value 0 inactivates light stage mode.

Value 1 is fade in and fade out mode with colors set by configuration parameter 8.

Value 2 is flash mode with colors set by configuration parameter 8.

Value 3 is rainbow mode with system fixed changing effect.

Value 4 is fade in and fade out mode with randomly changing colors.

Value 5 is flash mode with randomly changing colors.

Value 6 is rainbow mode with randomly changing colors.

Value 7 is random mode, colors switch randomly.

Parameter number 6 defines the speed of stage mode: Value 0-0xFF configurable, 0 is the slowest, 255 is the fastest.

Parameter number 7 defines execution times of stage mode: Value 0 is unlimited times. Value 1~0xFF is 1~255 times.

Parameter number 8 defines the hue of stage mode: Value 0~0xFF is hue 0~255.

## **Product Dimension**

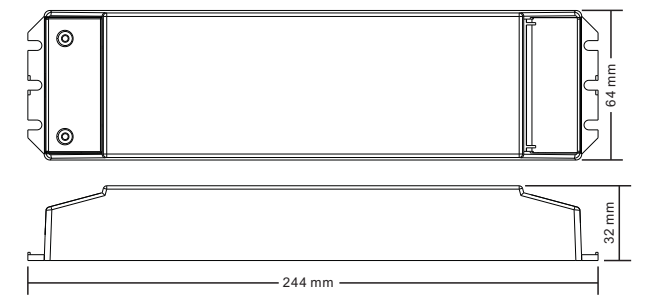

**Installation**

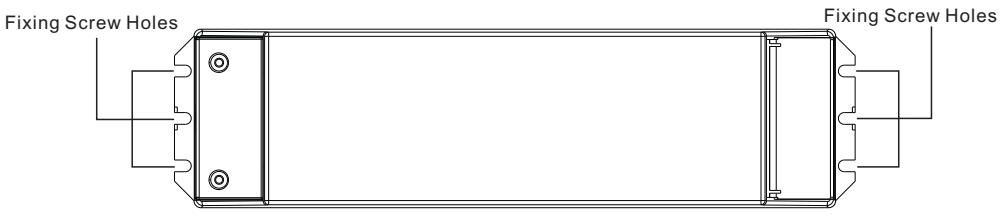

**Note**: when mounting the driver, please choose any one of the three fixing screw holes to fix with a screw at each end.